## **Mise à jour des signatures de virus pour Norton Antivirus 4.0, 5.0, 2000**

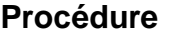

## **1. TELECHARGEMENT DES MISES A JOUR**

**Se munir de trois disquettes vierges. Sur l'une des stations reliées à l'Internet : Se connecter sur : www.symantec.com. (L'URL exacte est : http://www.symantec.com/region/reg\_eu/avcenter)**

**Choisir de télécharger indépendamment les trois fichiers de mise à jour de l'Antivirus, à raison d'un fichier par disquette.**

**Remarque : si votre réseau comporte des stations en Windows 3.11 et d'autres en Windows 95/98, il faudra réaliser deux jeux de disquettes car les fichiers à télécharger sont différents.**

## **2. MISE A DISPOSITION SUR LE SERVEUR**

**Copier sur le serveur les fichiers téléchargés :**

**Sur le serveur, créer un répertoire Maj\_Nav, partagé sous ce nom, avec permissions aux administrateurs seulement.**

**Sur le serveur, dans ce répertoire Maj\_Nav, copier côte à côte les trois fichiers contenus sur les disquettes élaborées au 1.**

**Ne pas créer de sous-répertoire !**

**Récupérer vos disquettes qui pourront servir pour la mise à jour suivante…**

## **3. MISE A JOUR DES STATIONS DU RESEAU**

**Sur les stations reliées au réseau :**

- **Se connecter au serveur en qualité d'Administrateur.**
- **Ouvrir le "Voisinage Réseau", puis le serveur (qui doit être vu dans ce voisinage).**
- **Ouvrir le répertoire Maj\_Nav ; les trois fichiers téléchargés au 1. et copiés au 2. Doivent y être visibles.**
- **Parmi les trois fichiers, lancer celui qui est exécutable.**
- **Répondre "Oui" à la question posée ; la mise à jour s'effectue ensuite automatiquement.**

**La procédure est à réitérer pour chaque station connectée que l'on souhaite protéger.**

CARMI Equipements Pédagogiques - Marc Filliard – 08/06/2000